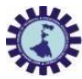

# **West Bengal State Council of Technical and Vocational Education andSkill Development**

## **(Technical Education Division)**

**Karigari Bhawan, Plot-B/7, Action Area-III, Rajarhat, Newtown, Kolkata-700160**

#### **Memo No. WBSCTVESD/TED/SNB/2020-21/0040 Dated, 11th May, 2021**

**From: Koushik Bandyopadhyay** SAO (Examination) WBSCT&VE&SD

- **To: The Principal/Officer-in-Charge** All Government / Govt. Sponsored / Self-financed Diploma Institutions
- **Sub:** *Guidelines for the odd semester Examinations of theoretical subjects in Online Mode (EiOM) of the 1st year diploma students of Engineering & Technology / Architecture / MOPM in the academic session 2020-21*

#### **Sir/Madam,**

You are already aware that the odd semester examinations of theoretical subjects for the 1<sup>st</sup> year diploma students (REGULAR & CASUAL) in the academic session 2020-21 will be held on and from **01.06.2021 to 08.06.2021** through **Examination in Online Mode (EiOM)**. Schedule for the said examinations will be published in the official website (**[www.webscte.co.in](http://www.webscte.co.in/)**) of the Council in due course of time. Now, for the convenience of all concerned, following basic guidelines are being issued in connection with the said examinations.

- 1. Duration of EiOM will be **3 hours** for Full paper (Full Marks: 60 for REGULAR students and 70 for CASUAL students). Examinations will start at **10.00 a.m**. (1st Half for REGULAR students) and **2.00 p.m** (2nd Half for CASUAL students) on each day.
- 2. REGULAR students will appear in the examinations under new syllabus (syllabus commenced from the academic session 2020-21); however, CASUAL students will appear in the examinations under old syllabus (syllabus commenced from the academic session 2013-14).
- 3. Regular students have to obtain at least 40% marks (i.e. 24 out of 60) in external part of each theoretical subjects to pass. For the Casual students, old examination regulation will be followed for promotion.
- 4. A **Google Drive Link** for downloading the question papers will be sent to the Institutes by the Council in due course of time. This link will remain same for all day's examinations.
- 5. The password protected question papers will be available in the aforesaid Google Drive Link **30 minutes** before the commencement of the examinations on each day. Necessary password will also be provided in due course of time.
- 6. Institutes have to distribute the question papers as well as the password to their eligible students through E-mail/WhatsApp or any other online mode **15 minutes** before commencement of the examinations.
- 7. Students have to write the answer of the questions **in own hand writing** using A4 size pages. Each completed answer script must possess a **FRONT PAGE** (A4 size) carrying details (Branch, Registration Number, Roll Number, Subject Name & Date of Examination) of the student. A blank copy of the **FRONT**

**PAGE** of answer script has been attached here in under as **Annexure-I**. Institutes have to send the soft copy of the blank front page to their students and students have to take printouts of the blank front page and fill it carefully for each day's examination.

- 8. Students must specify page number at the top of each page of the answer script. No page number is to be specified for the front page.
- 9. Students must write branch name, roll number, registration number & subject name and put full signature at the bottom of each page of the answer script. Scanned signature is not acceptable.
- 10. After completion of the examination on each day, students have to send a scanned copy of the answer script along with the filled in front page (**in single PDF file only**) to the respective Institute through Email/WhatsApp or any other online mode within the stipulated time. Name of the PDF file should have a specific format as **<***Registration Number***>\_<***Date of examination***>\_<***Subject Code***>\_<***Branch***>.** [Example: For an Electrical Engineering student having registration number D202100999, PDF file for the subject Applied Physics-I (Subject Code 102-N) and date of examination 02-06-2021, should be named as **D202100999\_ 02062021\_102N\_EE**].
- 11. Institutes have to send a confirmation message (e.g. "*Mail received, contents not verified*") through Email/WhatsApp to their students immediately after receiving the answer script on each day of examinations.
- 12. Students will be provided with additional time of **30 minutes** for sending the scanned answer script after the examination hours. As there is time restriction for sending the answer script to the Institute, students should be very much careful about it and must make necessary arrangements prior to appearing in the examination on each day. **All Institutes must aware their eligible students about the above mentioned strict time limit for sending the answer script.**
- 13. Students must preserve the physical answer scripts without any alteration until the publication of the result. Making changes in physical answer scripts after sending to their respective Institute would result in cancellation of examination or any other punitive action.
- 14. Attendance of the students in all examinations must be recorded by the Institutes for future reference.
- 15. After receiving all answer scripts from the students on each day, Institutes have to sort those branchwise, put in separate sub-folders. The sub-folder containing branch-wise answer scripts of a particular subject must be named as <*Branch*>\_<*Subject Code*>\_<*Total number of answer scripts*> **[Example: EE\_102N\_60].** The sub-folders must contain attendance details (as per prescribed format attached here in under as **Annexure-II**) of the students of the respective branches. Now, all the branch-wise subfolders must be put in a subject-wise main folder and send the Google drive link of the respective subject-wise main folder to the Council through **Google Form**. The main folder containing all subfolders must be named as <*Sender Institute Code*>\_<*Subject Code*>\_<*Date of Examination*>\_<*Total number of answer scripts*> **[Example: GAG\_102N\_02062021\_160].**
- 16. Guidelines for creation of Google Drive Link and sending it to the Council through Google Form are attached here in under as **Annexure-III**.
- 17. Institutes will receive **Google Drive Links** for the subject-wise answer scripts from the Council through email **(eiom.march.2021@wbscte.ac.in)** for evaluation of the same. Institutes have to share the received links of the answer scripts to their eligible teaching faculties for evaluation.
- 18. Institutes have to send a **confirmation message** through Email to the Council immediately after receiving the **Google Drive Links** of answer scripts.
- 19. Evaluation of the answer scripts must be completed latest by **30.06.2021**. Evaluators have to upload the marks on the online portal latest by **30.06.2021** for which necessary **Login ID** & **Password** will be sent in due course of time.
- 20. Evaluators must submit duly filled in and signed marks foils to their Institutes. A blank marks foil is attached here in under as **Annexure-IV**. Institutes have to send the **Google Drive Link** of the folder containing scanned copies of the duly filled in and signed marks foils to the Council at **[examcell@webscte.co.in](mailto:examcell@webscte.co.in)** latest by **02.07.2021**. The folder must be named as <*Evaluator Institute Code*>\_<*Total number of marks foil*>. Scanned copy **(in single pdf only)** of individual marks foil must be named as <*Sender Institute Code*>\_<*Subject Code*>\_<*Total number of answer scripts*>. Evaluated answer scripts and signed marks foils must be preserved for one year for RTI purposes.
- 21. Rates of remuneration for the evaluation of the answer scripts shall remain unaltered and the same will be bank transferred to the examiners after publication of the results following standard procedure. [All examiners have to provide their current bank details as many changes have occurred in the banking sector in the recent past.]
- 22. Institutes should intimate their students about the Online Form Fill-up for EiOM. Detailed guidelines in this regard are attached here in under as **Annexure-V.** Notice regarding online form fill up for EiOM should be displayed in Institute Website / Notice Boards and circulated through E-mails/WhatsApp groups or any other online mode for the awareness of the students.
- 23. The students for the sessions 2018-19 & 2019-20, who have been declared as '**FAIL**' in their **1st or 2nd semester** (**obtained GPA below 4.0**), will have to take readmission afresh in 1<sup>st</sup> semester only under new syllabus commencing from 2020-21. The names of such students will appear as REGULAR student in the Institute Panel for verification of eligibility at institute level. **There is no need to send details of such candidate to the Council**. However, those students will have to appear in the forthcoming 1st semester examination in the new syllabus commencing from 2020-21.

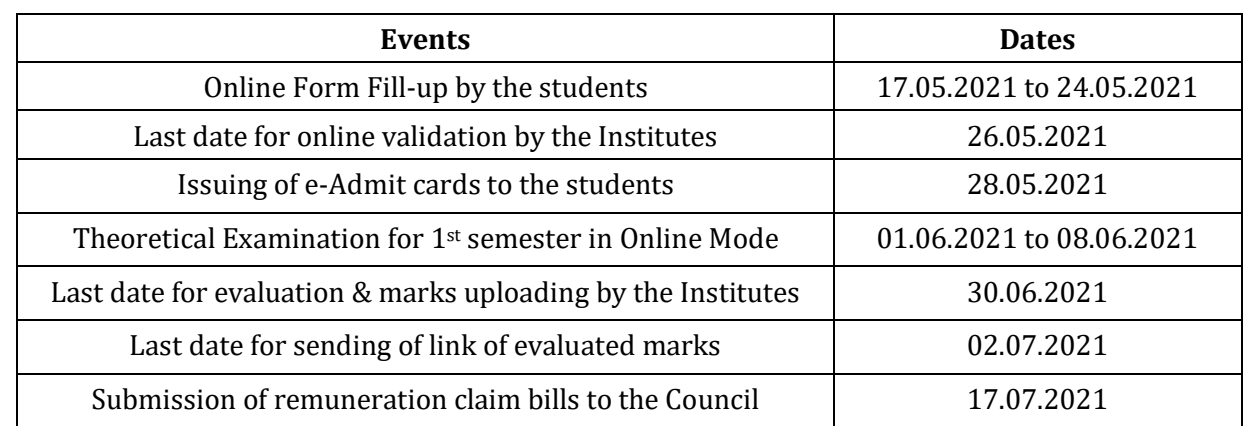

24. Key dates regarding the aforesaid examinations:

In view of the above, we request you to take note of the depicted guidelines, aware all students about the modalities of the examinations well in advance and take necessary actions at your end to make the examination process successful.

Your kind cooperation in this respect is highly solicited.

Thanking you, Thanking you, Thanking you, Thanking you, Thanking you, Thanking you, Thanking you, Thanking you,

 $\Delta t$ 

SAO (Examination) WBSCT&VE&SD

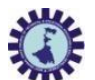

# **West Bengal State Council of Technical and Vocational Education andSkill Development (Technical Education Division)**

## FRONT PAGE

## 1 st Semester Examinations, June-2021

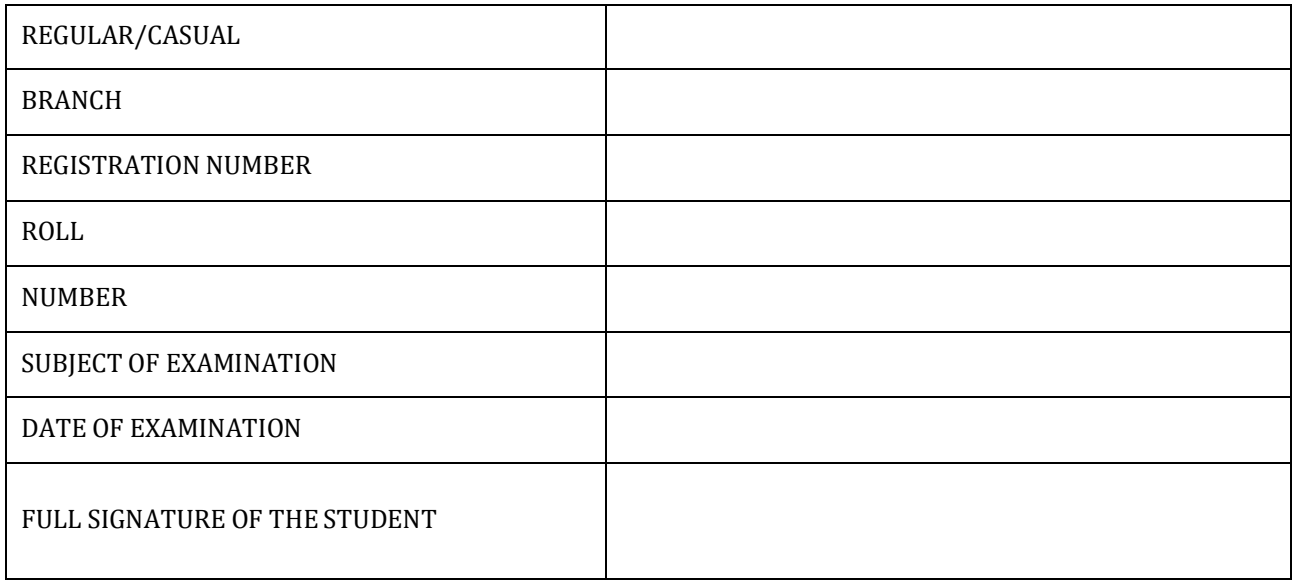

## INSTRUCTION TO THE EXAMINEES

- 1. Take print out of this page for each day's examination. Fill it up and attach on the top of the *answer script. Use A4 size paper. Leave back side of the front page blank.*
- *2. Use A4 size paper to write your answers. Write answers in own handwriting.*
- *3. Specify page number at the top of each page of the answer script.*
- *4. Write branch name, roll number, registration number, subject name and put full signatureat the bottom of each page of the answer script. Scanned signature is not accepted.*
- *5. Do not forget to attach the front page. In absence of duly filled in front page, answer script will be treated as incomplete and will not be considered for evaluation.*
- 6. Send the answer script along with the filled in front page to your Institute (in single PDF form) *within the stipulated time for each day's examination.*
- *7. Name of the PDF file should have a specific format as <Registration Number>\_<Date of examination>\_<Subject Code>\_<Branch>.*

#### **Annexure-II**

# ATTENDANCE SHEET

# NAME OF THE INSTITUTE (Institute Code)

Name of the Subject [Subject Code] Name of the Branch [Branch Code]

**Date of Examination:\_\_\_\_\_\_\_\_\_\_\_\_\_\_\_\_\_\_\_\_\_\_\_\_\_\_\_\_\_\_\_\_**

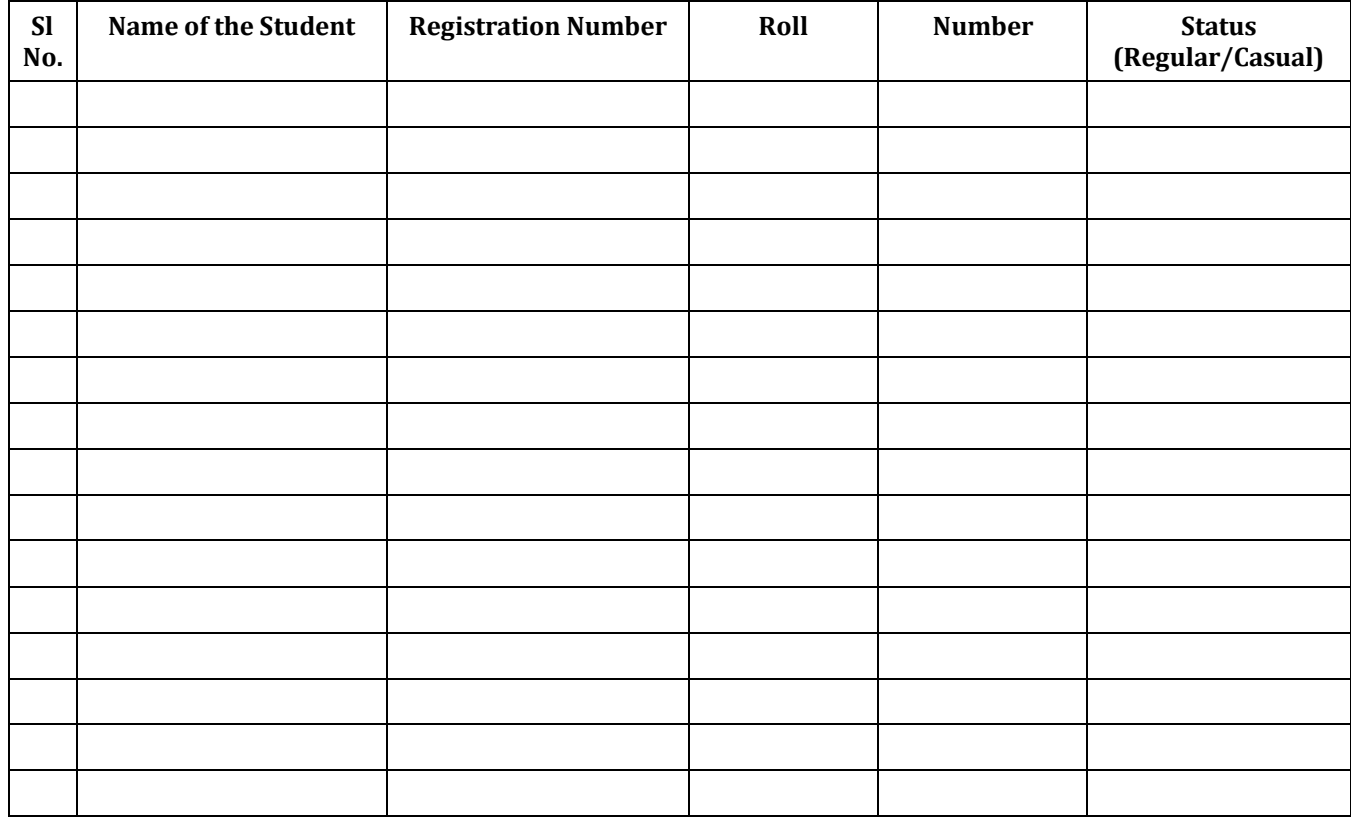

**Total Number of students present: \_\_\_\_\_\_\_\_\_\_\_\_\_\_\_\_\_\_\_\_\_\_\_**

**Signature of the Principal/Officer-in-Charge with date:\_\_\_\_\_\_\_\_\_\_\_\_\_\_\_\_\_\_\_\_\_\_\_\_\_\_\_\_\_\_\_\_\_\_\_\_\_\_\_\_\_\_\_\_\_\_\_\_\_**

#### **Annexure-III**

# Guidelines for creation of Google Drive Link and Submission of the same through Google Form

- **Step 1:** Go to Google Drive after sign in through Gmail/G-suite account.
- **Step 2:** Click on **My Drive**
- **Step 3:** A dropdown menu will appear  $\rightarrow$  Click on **Upload Folder**  $\rightarrow$  Click on the subject-wise main folder kept in Desktop/Laptop Click **Upload**
- **Step 4:** After completing upload of the main folder in Google Drive, right click on the respective folder and click on **Get Link** from the options.
- **Step 5:** A new window will appear, click on **Restricted**  $\rightarrow$  click on **Anyone with the Link**  $\rightarrow$  Click on **Viewer**
- **Step 6:** Next, Click on the **Copy link** to copy the link of the main folder uploaded in Google Drive.
- **Step 7:** Click on the Google Form link provided by the Council  $\rightarrow$  put all necessary information  $\rightarrow$ Finally, Paste the created Google Drive link of the main folder  $\rightarrow$  Submit.

## Marks Foil for 1st Semester Examinations in Online Mode (June-2021)

Sender Institute Name with Code:

Branch Name with Code:

Subject Name with Code:

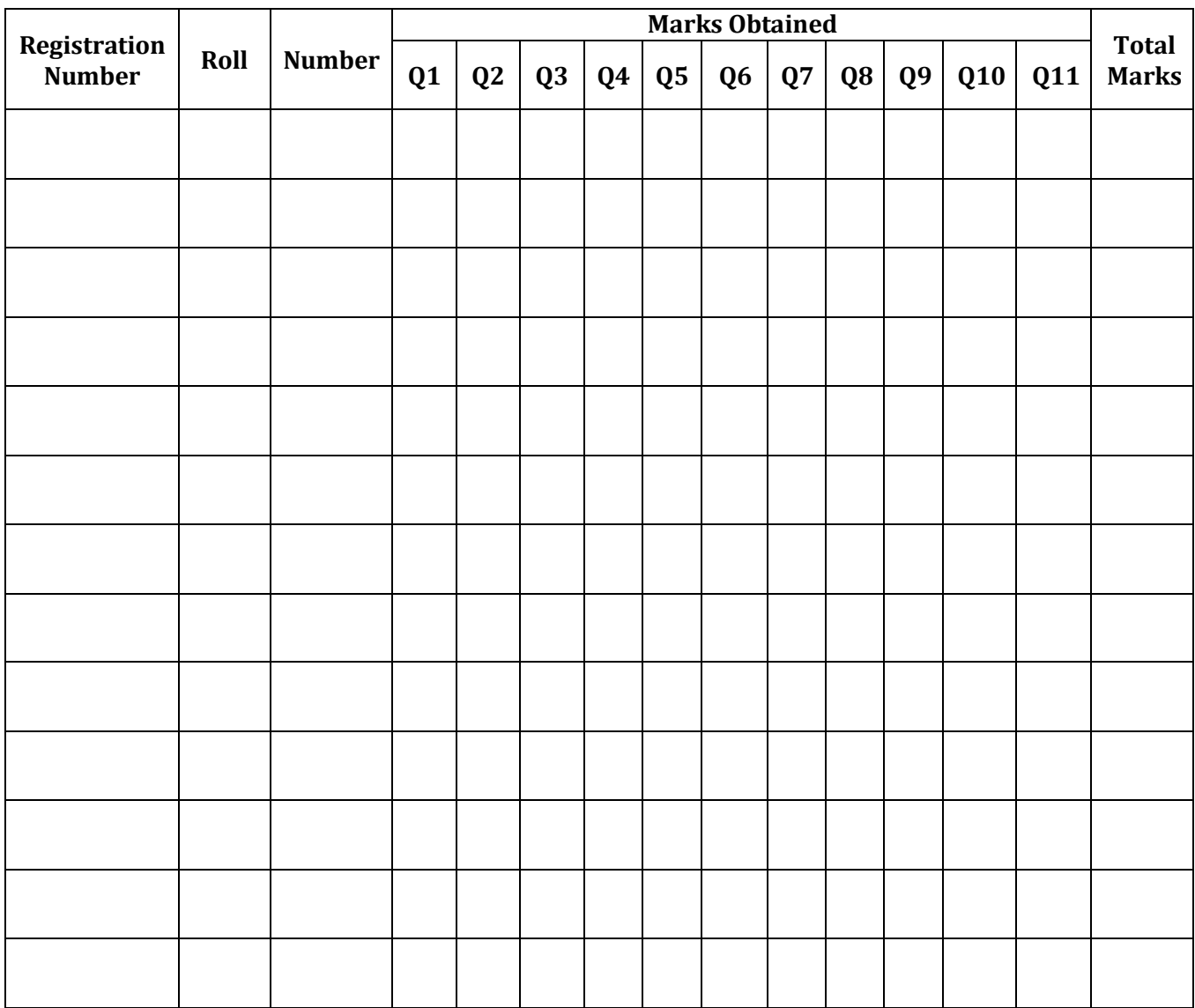

Name of the Examiner:

Designation:

Institute Name:

Full Signature:

## **Actions to be taken by the Institutions in respect of Online Form Fill-up by the 1st Year Students for the Examination in Online Mode (EiOM)-June-2021 (Academic Session 2020-21)**

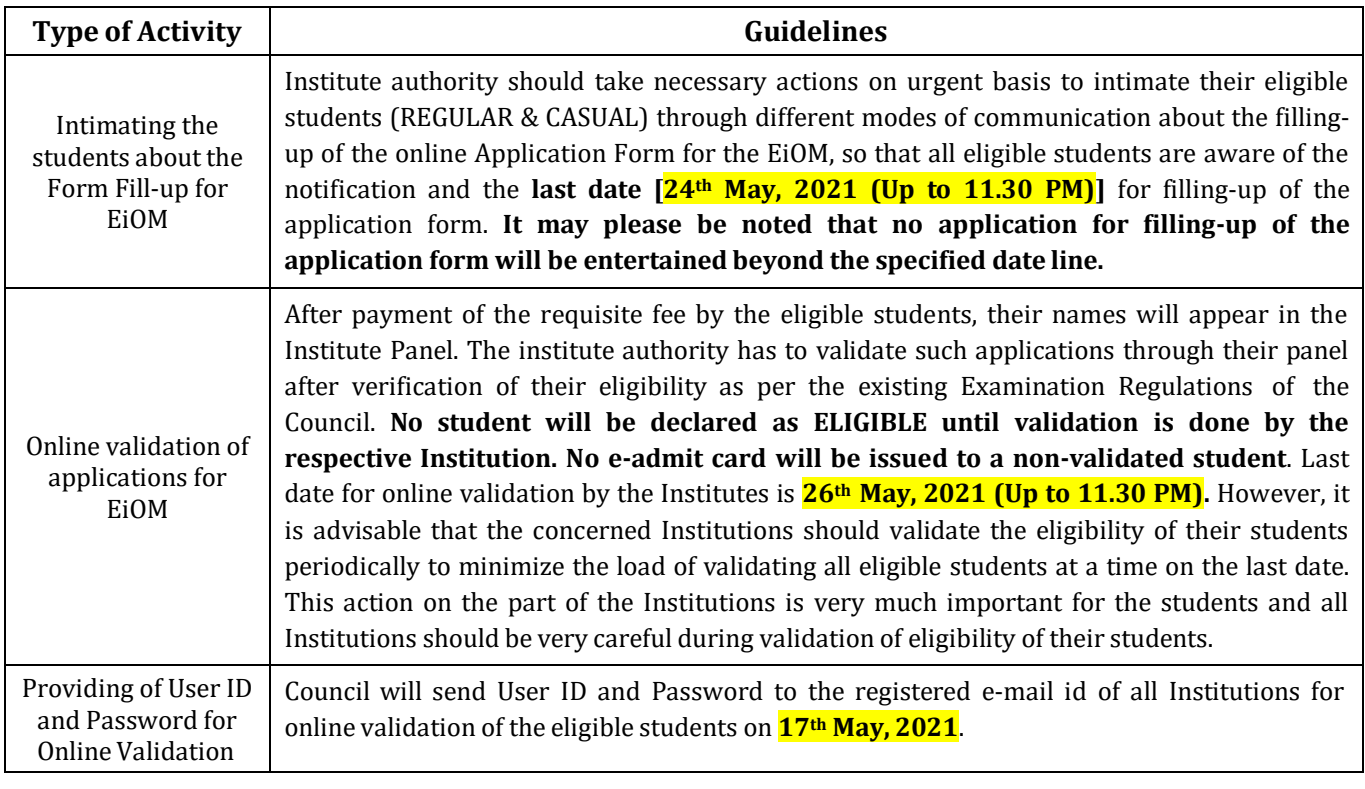